## **Exporting the ELD Output file**

The following export methods are supported:

## USA

Option1—Telematics using Wireless Web services Option2—Local using both: USB2 and Bluetooth.

To submit the Output File to an authorized safety official, the driver selects the "Export ELD Data File" from the Logbook screen. The driver, then, will select one of the following methods:

 Agent External Storage: The ELD will first verify the external storage device is compatible with FMCSA specifications by validating the contents of file "ELDUSBTX.TXT". After positive validation, the ELD will save the data file on the FMCSA-provided external storage device.

 Bluetooth Transfer: After selecting this option, the authorized safety official will pair and verify PIN with the driver. Once the Bluetooth devices are paired, the safety official's technology equipment will transfer the output file to the FMCSA website using Web services.

– FMCSA web service: This option securely communicates to FMCSA's end-point ad obtains submission ID.

NOTE: An email share option is also available for drivers to share Print/Display logs and ELD Data File by sending an email to any destination.

## Canada

The ELD must be connected to the ECM and reading engine data in order to export the output file. If engine data is not available, you will see a notification indicating ECM connection is missing:

There are two different ways to export the output file, you can share (tap on SHARE) the output file with a third party or you and email the output file to a government agency. In both cases, enter the file comment provided by the roadside inspector and tap on AGENT.

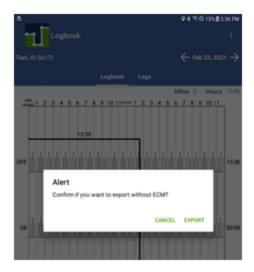